## **Run the client**

PrivateWave will automatically connect to secure VoIP server in the background each time you turn on your phone. When an Internet connection is available, you can:

- Start PrivateWave application.
- Receive and dial secure calls.

On Android and BlackBerry devices it is possible to disable auto-start feature. It is not possible to disable it on iPhone devices.

**To make a secure call the called party must have PrivateWave running on his phone and be connected to the Internet as well!**⊕

## Start PrivateWave on BlackBerry

To start PrivateWave select PrivateWave icon in the application menu.

All other application functions are accessible from the PrivateWave menu.

**To open PrivateWave menu on BlackBerry, select PrivateWave icon:**

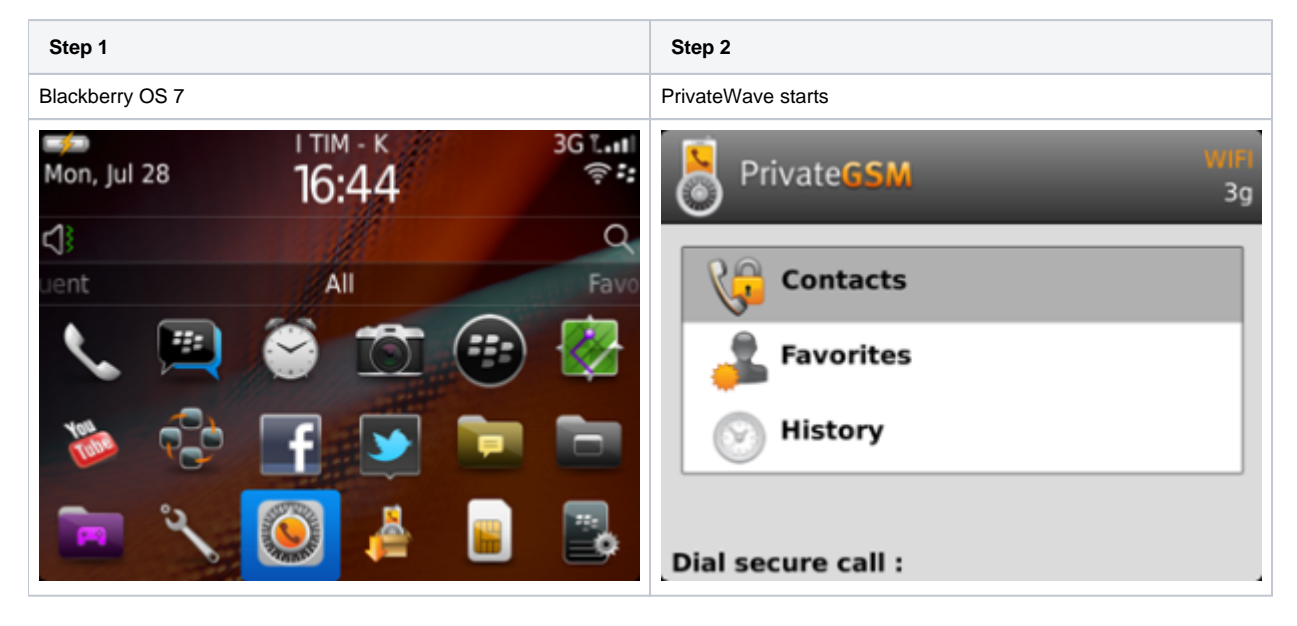

## Start PrivateWave on iPhone

All application functions are accessible from PrivateWave main UI.

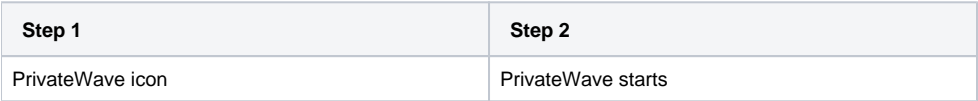

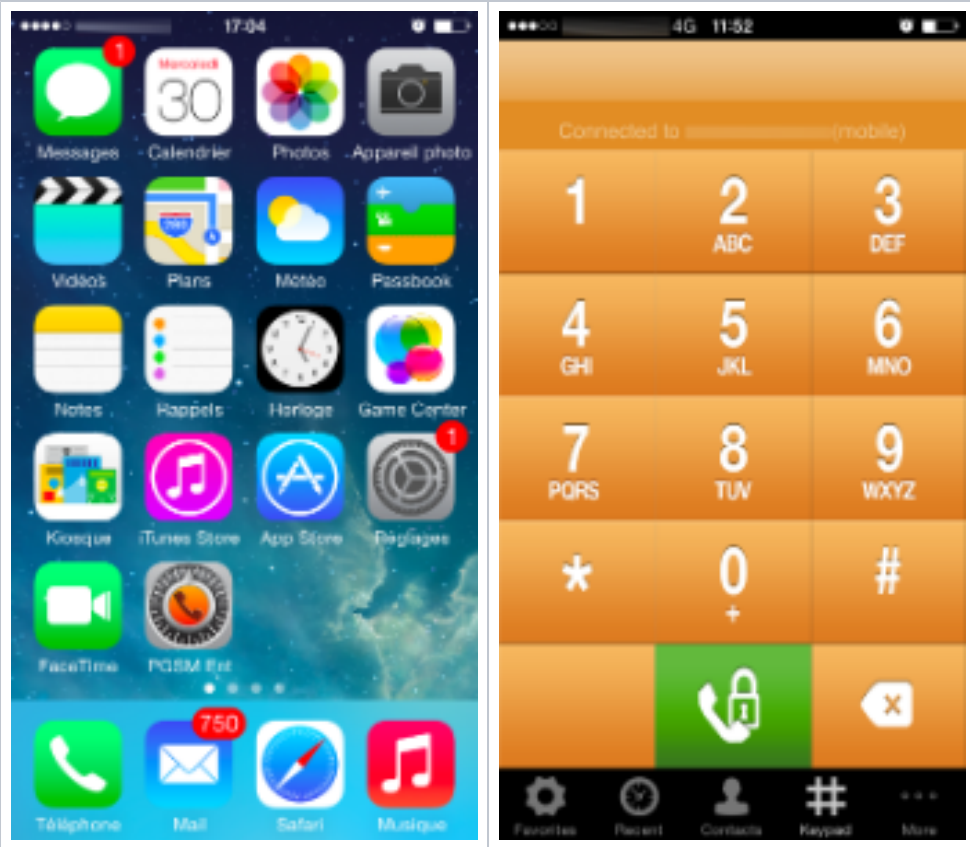

## Start PrivateWave on Android

To Start PrivateWave from within Android just tap on PrivateWave icon

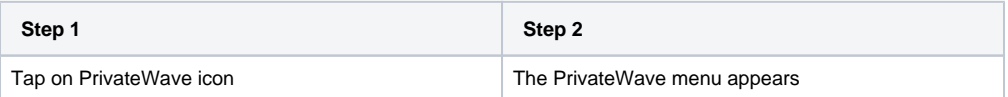

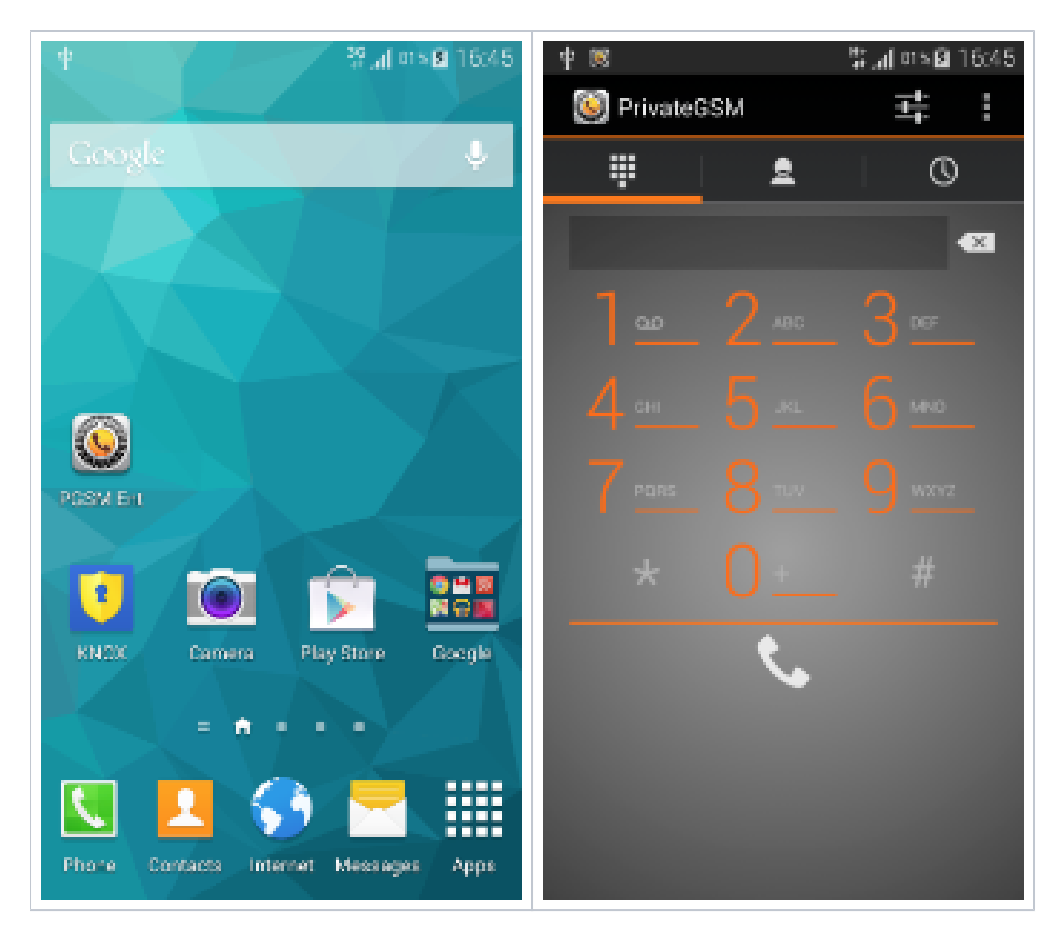

Click Back button or Home button to return the application to the background.

[Automatic activation](https://support.privatewave.com/display/EVSS142/Automatic+activation)

[Contact Lists and Contact statuses](https://support.privatewave.com/display/EVSS142/Contact+Lists+and+Contact+statuses)